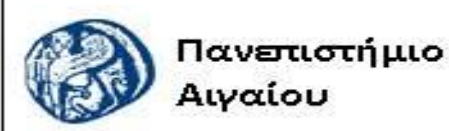

Ανοικτά Ακαδημαϊκά Μαθήματα

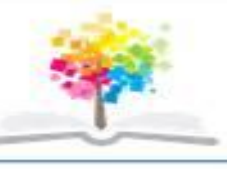

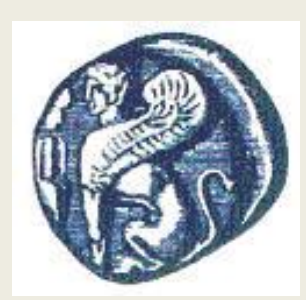

#### **ΠΑΝΕΠΙΣΤΗΜΙΟ ΑΙΓΑΙΟΥ**

*ΤΜΗΜΑ ΠΕΡΙΒΑΛΛΟΝΤΟΣ*

*ΕΡΓΑΣΤΗΡΙΟ ΤΗΛΕΠΙΣΚΟΠΗΣΗς ΚΑΙ ΓΣΠ*

*Διευθυντής: καθηγητής Ι. Ν. Χατζόπουλος*

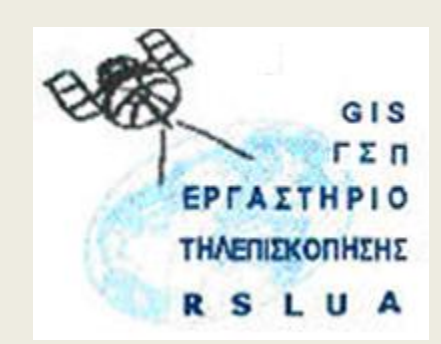

# **Εισαγωγή στην Τηλεπισκόπηση (326Ε)**

## Καθηγητής Ιωάννης Ν. Χατζόπουλος

[ihatz@aegean.gr](http://www.env.aegean.gr/labs/Remote_sensing/Remote_sensing.htm)

[http://www.env.aegean.gr/labs/Remote\\_sensing/Remote\\_sensing.htm](http://www.env.aegean.gr/labs/Remote_sensing/Remote_sensing.htm)

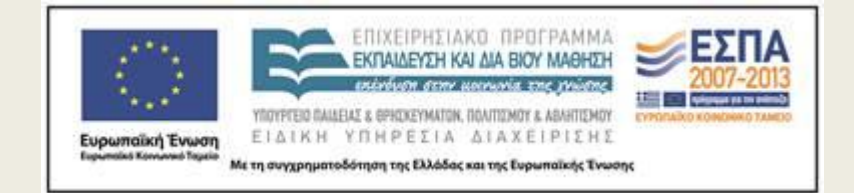

**Εργαστήριο-03 Εξαγωγή μετρικής πληροφορίας**

## Άδειες Χρήσης

Το παρόν υλικό διατίθεται με τους όρους της άδειας χρήσης Creative Commons Αναφορά, Μη Εμπορική Χρήση Παρόμοια Διανομή 4.0 [1] ή μεταγενέστερη, Διεθνής Έκδοση. Για εκπαιδευτικό υλικό, όπως εικόνες, διαγράμματα, κείμενα, που υπόκειται σε άλλου τύπου άδειας χρήσης, η άδεια χρήσης αναφέρεται ρητώς.

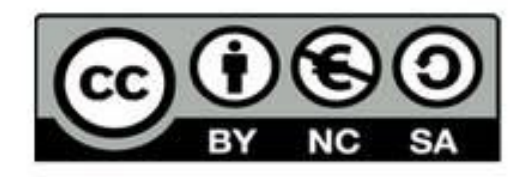

## Χρηματοδότηση

Το παρόν εκπαιδευτικό υλικό έχει αναπτυχθεί στο πλαίσιο του εκπαιδευτικού έργου του διδάσκοντα. Το έργο «Αν οικτά Ακαδημαϊκά Μαθήματα στο Πανεπιστήμιο Αιγαίου» έχει χρηματοδοτήσει μόνο τη αναδιαμόρφωση του εκπαιδευτικού υλικού.

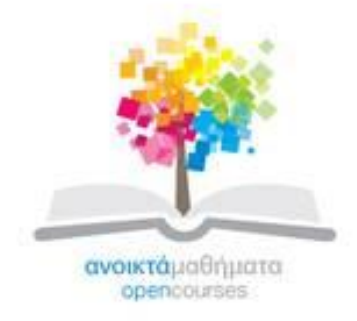

Το έργο υλοποιείται στο πλαίσιο του Επιχειρησιακού Προγράμματος «Εκπαίδευση και Δια Βίου Μάθηση» και συγχρηματοδοτείται από την Ευρωπαϊκή Ένωση (Ευρωπαϊκό Κοινωνικό Ταμείο) και από εθνικούς πόρους.

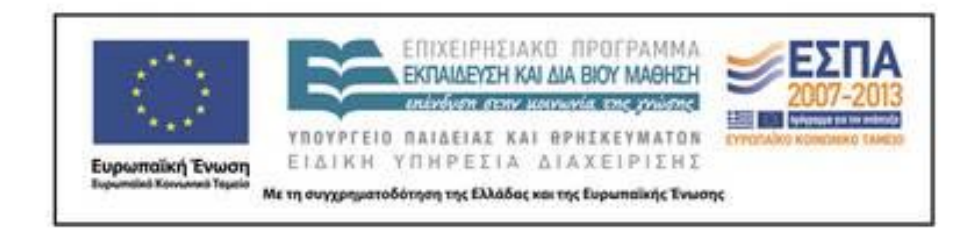

Εργαστήριο Τηλεπισκόπησης & ΓΣΠ © copyright 2015 Ι. Ν. Χατζόπουλος

# **ΕΡΓΑΣΤΗΡΙΟ 3**

- Εξαγωγή μετρικής πληροφορίας
- Στον Explorer κάντε δεξί κλικ στο όνομα του φακέλου της εικόνας και επιλέξτε <Άνοιγμα με>  $\rightarrow$  <Ζωγραφική Paint>.
- Επιλέξτε 10 διαφορετικά σημεία που να είναι ευδιάκριτα και να ευρίσκονται ομοιόμορφα κατανεμημένα στην επικαλυπτόμενη περιοχή των δύο φωτογραφιών. Μαρκάρετε τα σημεία αυτά και στις δύο φωτογραφίες με την πένα του λογισμικού της <ζωγραφικής Paint>. Στο μαρκαρισμένο σημείο κάνετε ένα κυκλάκι και γράψετε τον αριθμό του σημείου. Στη συνέχεια να κάνετε τα εξής:
- **1. Αριθμήστε τα σημεία** από το 1 μέχρι το 10 και γράψτε μια σύντομη περιγραφή για κάθε σημείο.
- **2. Μετρήστε τις εικονοσυντεταγμένες οθόνης Χ, Υ** του κάθε σημείου και στις δύο φωτογραφίες χρησιμοποιώντας τον δρομέα του Paint και διαβάζοντας τις συντεταγμένες στο κάτω μέρος της οθόνης.

**3. Μετρήστε τις εικονοσυντεταγμένες οθόνης Χ, Υ** των τεσσάρων εικονοσημάτων και υπολογίστε το μέσο όρο x<sub>0</sub> και τον μέσο όρο  $y_0$ :

$$
x_0 = \frac{X_1 + X_2 + X_3 + X_4}{4} \qquad y_0 = \frac{Y_1 + Y_2 + Y_3 + Y_4}{4}
$$
  

$$
x_i = X_i - x_0 \quad y_i = Y_i - y_0
$$
 (1)

Υπολογίστε στη συνέχεια τις εικονοσυντεταγμένες (x<sub>i</sub>, y<sub>i</sub>) των 10 σημείων στο κέντρο της οθόνης από τον πιο πάνω τύπο.

### **4. Υπολογίστε την παράλλαξη του κάθε σημείου** ως εξής:

Αν το x του σημείου στην αριστερή φωτογραφία είναι, π.χ., x'=25 και στην δεξιά –x"=37, τότε η παράλλαξη δίνεται από τον τύπο:

$$
p_i = x'_i - x''_i = 25 - (-37) = 62
$$
 (2)

Χρησιμοποιείστε το Excel για τους υπολογισμούς.

**5. Προσδιορίστε το ύψος πτήσης** του αεροπλάνου Η πάνω από το μέσο επίπεδο θάλασσας. Το Η αναγράφεται πάνω στην αεροφωτογραφία είτε διαβάζεται από το αλτίμετρο όταν φαίνεται στην εικόνα. Όμως αυτό είναι πάνω από το μέσο υψόμετρο της ξηράς και θα πρέπει να αναχθεί σε υψόμετρο θάλασσας ώστε όλα τα υψόμετρα που θα υπολογισθούν να έχουν θετικό υψόμετρο. Στη συνέχεια υπολογίστε τα υψόμετρα σε όλα τα 10 σημεία. Το υψόμετρο υπολογίζεται:

$$
h = H - \frac{B}{p} f \qquad (3)
$$

**6. Υπολογίστε τις Χ, Υ συντεταγμένες εδάφους όλων των 10 σημείων.**  $\frac{-h}{x}$  x = R +  $\frac{H-h}{x}$  x "

$$
X = \frac{H - h}{f} x' \qquad X = B + \frac{H - h}{f} x''
$$
  

$$
Y = \frac{H - h}{f} y' \qquad Y = \frac{H - h}{f} y''
$$
 (4)

Όπου x', y', x΄΄, y΄΄ είναι οι εικονοσυντεταγμένες της αριστερής και δεξιάς φωτογραφίας αντίστοιχα.

**7. Σχεδιάστε τα 10 σημεία** σε χάρτη μεγέθους Α4 επιλέγοντας κατάλληλη κλίμακα.

## **8. Μετατροπή εικονοσυντεταγμένων**

Μετατρέψτε τις εικονοσυντεταγμένες των 10 σημείων και στις δύο φωτογραφίες ώστε το καινούριο σύστημα αναφοράς να είναι η γραμμή πτήσης. Η μετατροπή αυτή θα γίνει ως εξής:

$$
x' = x \cdot \sigma \upsilon \upsilon \theta + y \cdot \eta \mu \theta
$$
  
\n
$$
y' = -x \cdot \eta \mu \theta + y \cdot \sigma \upsilon \upsilon \theta \qquad \eta \qquad \qquad \begin{bmatrix} x' \\ y' \end{bmatrix} = \begin{bmatrix} \sigma \upsilon \upsilon \theta & \eta \mu \theta \\ -\eta \mu \theta & \sigma \upsilon \upsilon \theta \end{bmatrix} \begin{bmatrix} x \\ y \end{bmatrix}
$$
 (5)

όπου x, y είναι οι μετρημένες εικονοσυντεταγμένες, x', y' είναι οι υπολογισμένες συντεταγμένες με βάση τη γραμμή πτήσης, θ είναι η γωνία crab και μετρείται με θετικό πρόσημο από τον άξονα x με φορά αντίθετη στους δείκτες το ωρολογίου προς τον άξονα πτήσης x'.

Στη συνέχεια υπολογίστε τις παραλλάξεις των 10 σημείων ως εξής:

$$
p = x' - x'' \tag{6}
$$

όπου x' είναι το x της αριστερής φωτογραφίας στη γραμμή πτήσης. και x΄΄ είναι το x της δεξιάς φωτογραφίας στη γραμμή πτήσης. Συγκρίνετε τις παραλλάξεις όπως υπολογίζονται από τον τύπο (2).

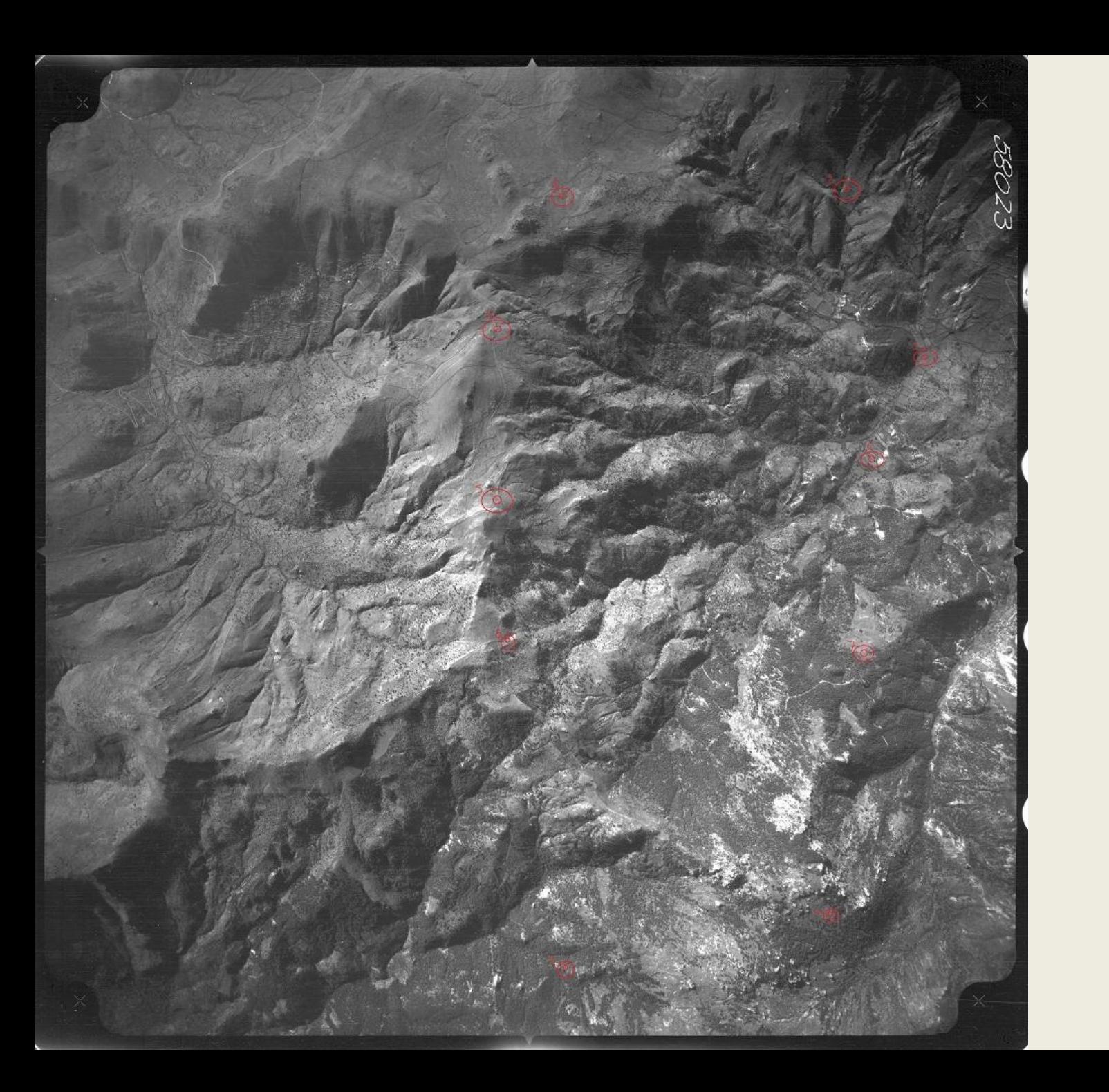

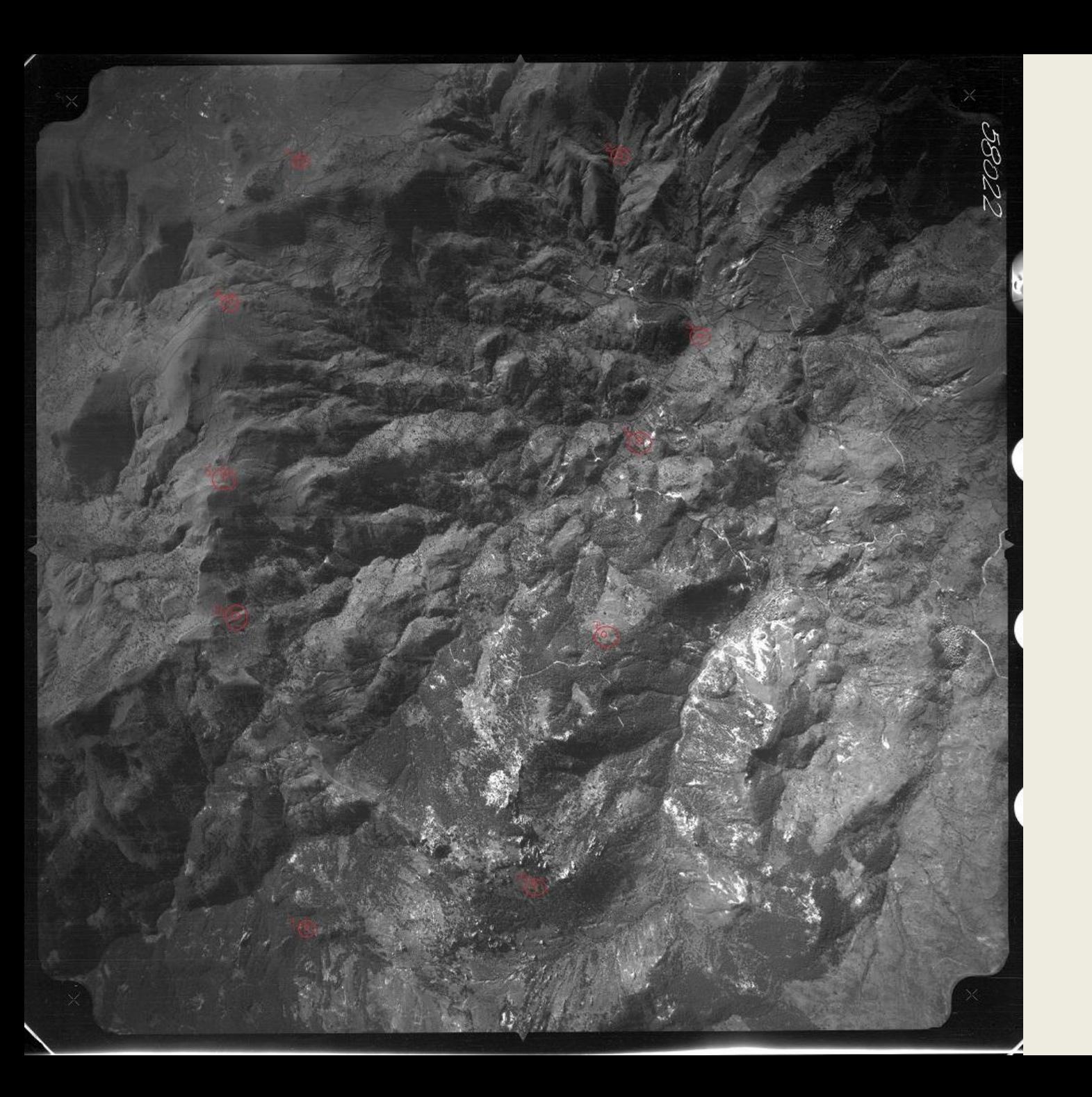

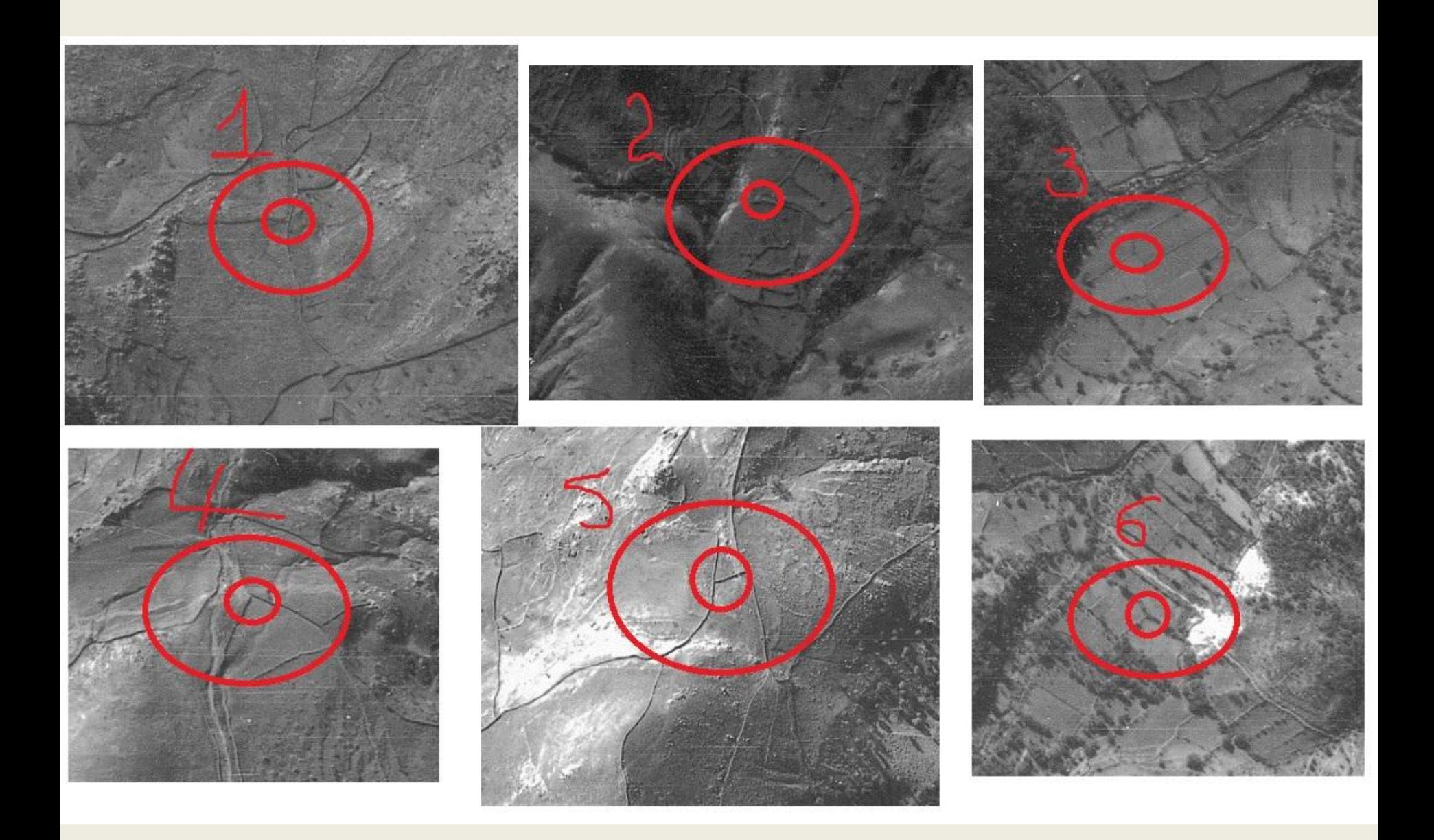

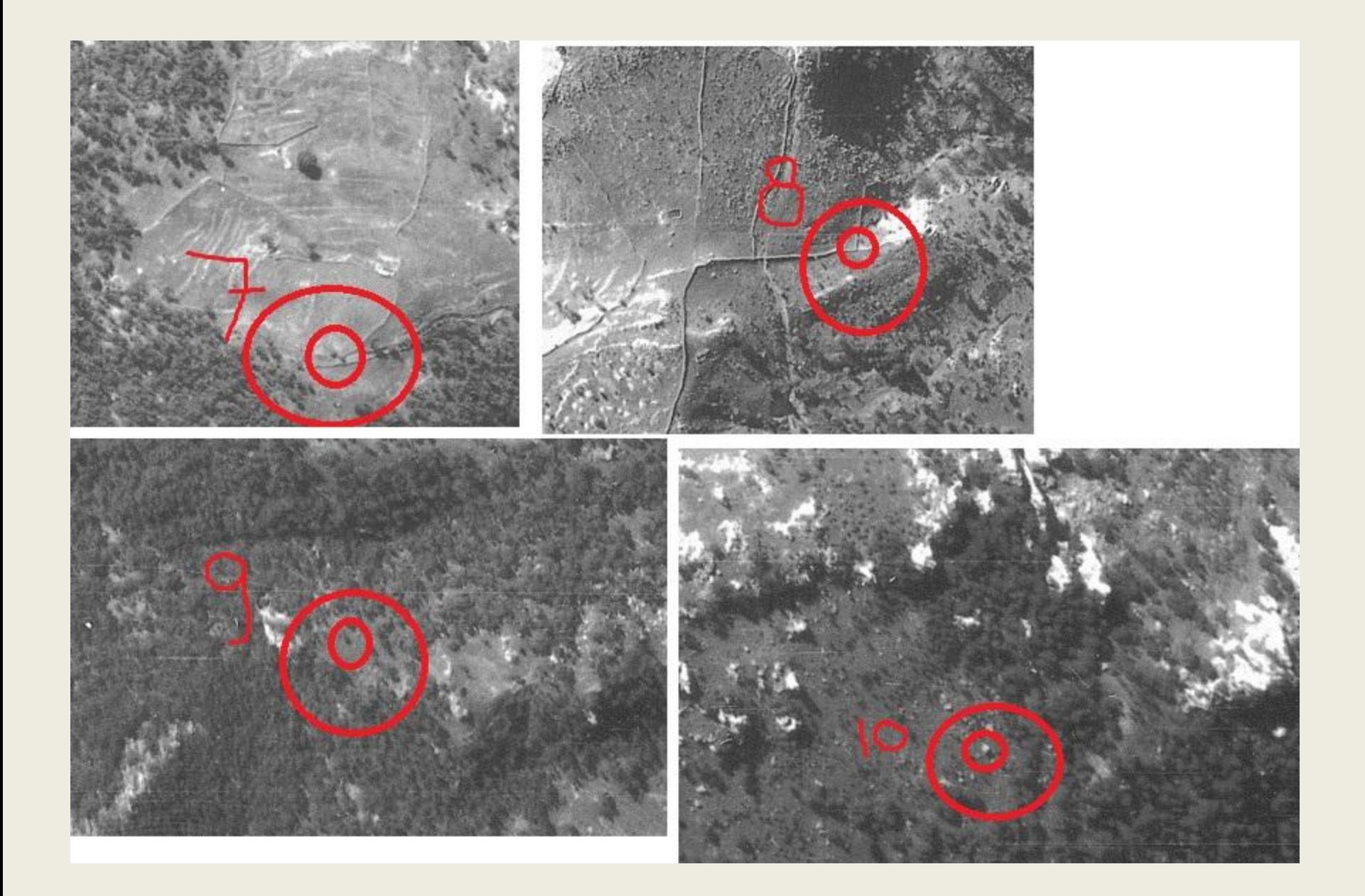